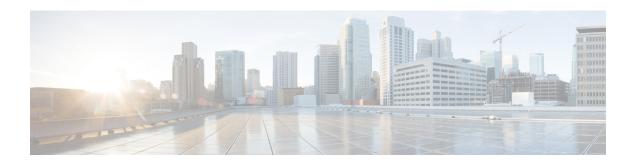

### **Cisco Flexible Antenna Port**

•

- Information About Cisco Flexible Antenna Port, on page 1
- Configuring a Cisco Flexible Antenna Port (GUI), on page 1
- Configuring a Cisco Flexible Antenna Port (CLI), on page 2
- Verifying Flexible Antenna Port Configuration, on page 2

### **Information About Cisco Flexible Antenna Port**

The presence of multiple antennas on the transmitters and the receivers of access points (APs), results in better performance and reliability of the APs. Multiple antennas improve reception through the selection of stronger signals or a combination of individual signals, at the receiver. You can configure the antenna ports to be used in the APs as either dual-band antennas or as single-band antennas to optimize radio coverage.

- Dual-band antenna mode: APs operate in both the 2.4-GHz and 5-GHz bandwidth with all the four antennas—A, B, C, and D. An example of a dual-band antenna mode AP is the Cisco Industrial Wireless 3702 AP.
- Single-band antenna mode: Among the APs, antennas A and B operate in the 2.4-GHz bandwidth, and the antennas C and D operate in the 5-GHz bandwidth. An example of a single-band antenna mode AP is the Cisco Catalyst Industrial Wireless 6300 AP.

# **Configuring a Cisco Flexible Antenna Port (GUI)**

#### **Procedure**

- Step 1 Choose Configuration > Wireless > Access Points.
- Step 2 Click AP Name.
- Step 3 Click the Advanced tab.
- **Step 4** From the **Antenna Mode** drop-down list, choose the antenna mode.
- Step 5 Click Apply & Update.

# **Configuring a Cisco Flexible Antenna Port (CLI)**

#### **Procedure**

|        | Command or Action                                  | Purpose                                         |
|--------|----------------------------------------------------|-------------------------------------------------|
| Step 1 | ap name ap-name antenna-band-mode { dual   single} | Configures antenna band mode as single or dual. |
|        | Example:                                           |                                                 |
|        | Device# ap name ap-name antenna-brand-mode single  |                                                 |

## **Verifying Flexible Antenna Port Configuration**

The following is a sample output of the **show ap name** *ap\_name* **config general** command that shows the bands selected on a specific AP:

The following is a sample output of the **show ap name** *ap\_name* **config slot 0** command that shows the bands selected on a specific AP with dual-band mode enabled:

```
Device# show ap name APXXXX.31XX.83XX config slot 0 | sec 802.11n Antennas
802.11n Antennas
 Α
                                             : ENABLED
 В
                                             : ENABLED
  С
                                             : ENABLED
 D
                                             : ENABLED
802.11n Antennas
 MTMO
                                             : x
  Тx
                                             : Unknown
                                             : Unknown
```

The following is a sample output of the **show ap name** *ap\_name* **config slot 1** command that shows the bands selected on a specific AP with single-band mode enabled:

```
Device# show ap name APXXXX.31XX.83XX config slot 1 | sec 802.11n Antennas
802.11n Antennas
 Α
                                             : DISABLED
  В
                                             : DISABLED
 С
                                             : ENABLED
 D
                                             : ENABLED
802.11n Antennas
 MIMO
                                             : x
 Тx
                                             : Unknown
 Rx
                                             : Unknown
```